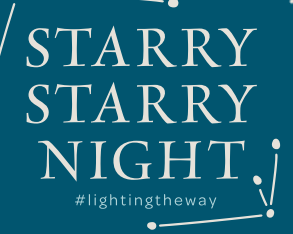

# VIEWING & PARTICIPATION GUIDE

## HOW TO VIEW THE LIVE STREAMED PROGRAM

#### **www.voicesforchildrenSSN.org**

Go to the above event website on your computer, laptop, or mobile device. At the top of the page, you will see an embedded YouTube Live video. Click PLAY!

We recommend connecting to a computer monitor or TV screen large enough for you and your household / guests to watch and enjoy the program together. For optimal viewing and participation, we recommend using a secondary device, such as a smart phone, to bid and make donations.

Arrive early! Enter the virtual event at least 30 minutes before the start to test and fix any technical issues.

For technical support on the night of the event, please call or text 760-685-1707 or email starrystarrynight@speakupnow.org.

# PARTICIPATE & SUPPORT VOICES FOR CHILDREN

We recommend using a separate device to bid and make donations, such as your smart phone.

#### Text **lightingtheway** to **243725**

on your smart phone to view live auction and opportunity drawing packages, place bids, and make a donation.

You can also go to one.bidpal.net/lightingtheway

#### PARTICIPATE IN THE OPPORTUNITY DRAWING

Goto**one.bidpal.net/lightingtheway**

View our incredible prizes: MAIN MENU > PREVIEW OPP DRAWING Purchase your Opportunity Drawing Tickets: MAIN MENU > BUY OPP DRAWING TICKETS

Winners of the Opportunity Drawing will be selected during the program and announced at the event's conclusion.

*A complete list of contest rules and restrictions can be viewed at* www.voicesforchildrenSSN.org.

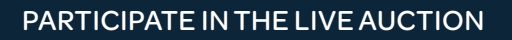

## HOW DO I BID ON AN ITEM?

Goto**one.bidpal.net/lightingtheway**

- 1. Find the item: MAIN MENU > LIVE AUCTION
- 2. Select item.
- 3. Press BID.

## WHERE ARE THE ITEMS I BID ON?

Items you have bid on can be found at: MENU > YOUR ACTIVITY

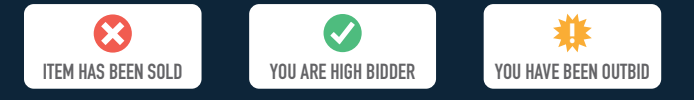

## CAN ONECAUSE AUTOMATICALLY BID FOR ME?

After submitting a bid, you will be prompted to set a Max Bid. When you've been outbid, OneCause will automatically bid on your behalf up the Max Bid amount you set using the bid increments provided. In a virtual event setting, we strongly recommend setting a max bid to be successful in the Live Auction.

#### WAS I OUTBID?

You'll receive a text message when you've been outbid. Alternatively, navigate to Your Activity to check the status of your bids.

We recommend refreshing your device regularly during the Live Auction segment of the program to ensure you are still the highest bidder.

For technical support on the night of the event, please call or text 760-685-1707 or email starrystarrynight@speakupnow.org.

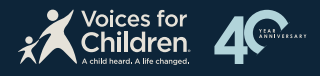